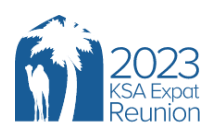

## **Registration Tutorial**

In order to register you, and all the family members who will attend the 2023 KSA Reunion with you, please follow the steps and instructions below…

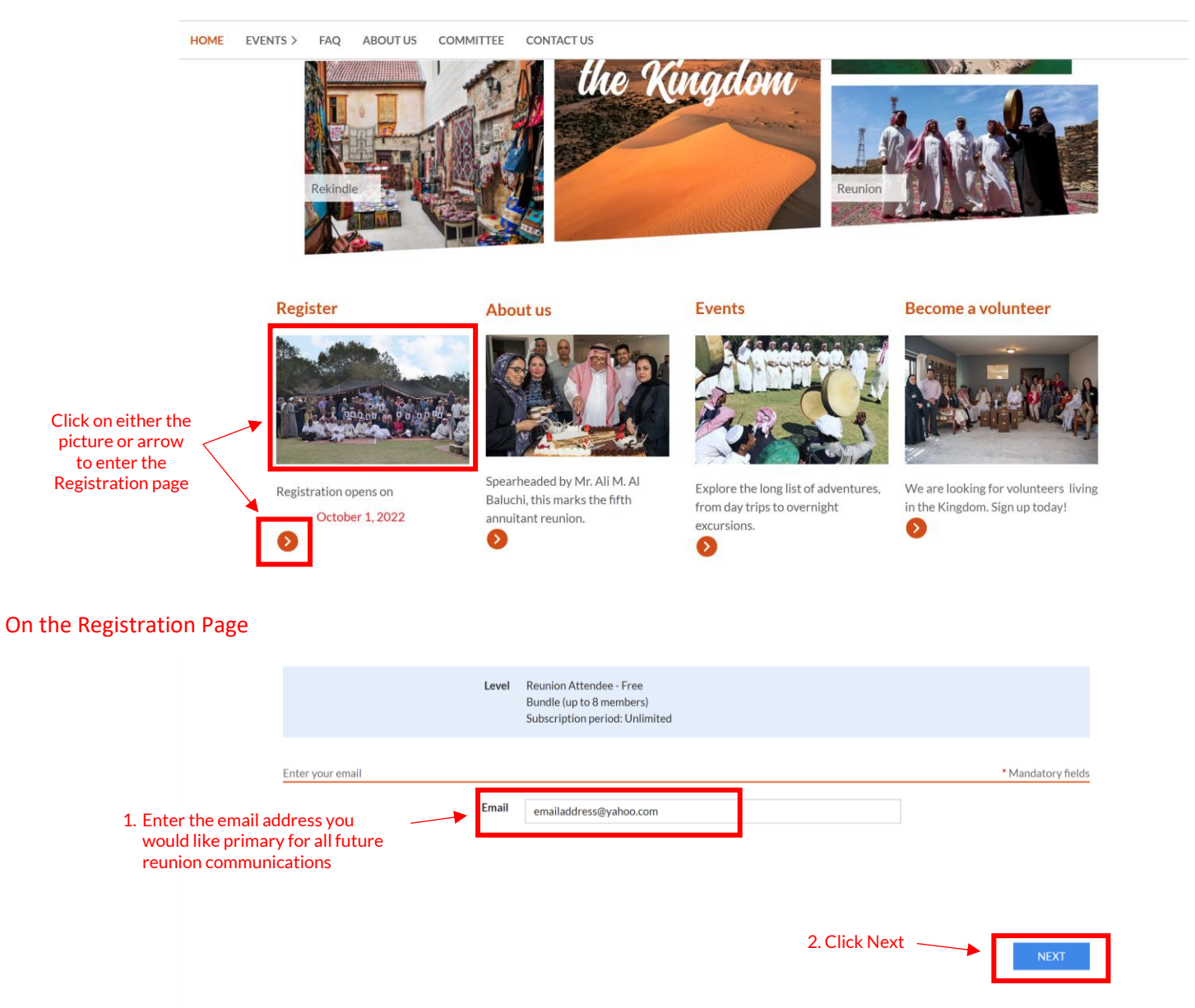

On the Registration Details Page for the primary attendee, Please complete all the fields below as we will need all this information to get full approval, make badges, etc. If you don't have all this information at this time, you can log back into the website and update this information at any time. What is mandatory at this time to move your approval along is indicated below.

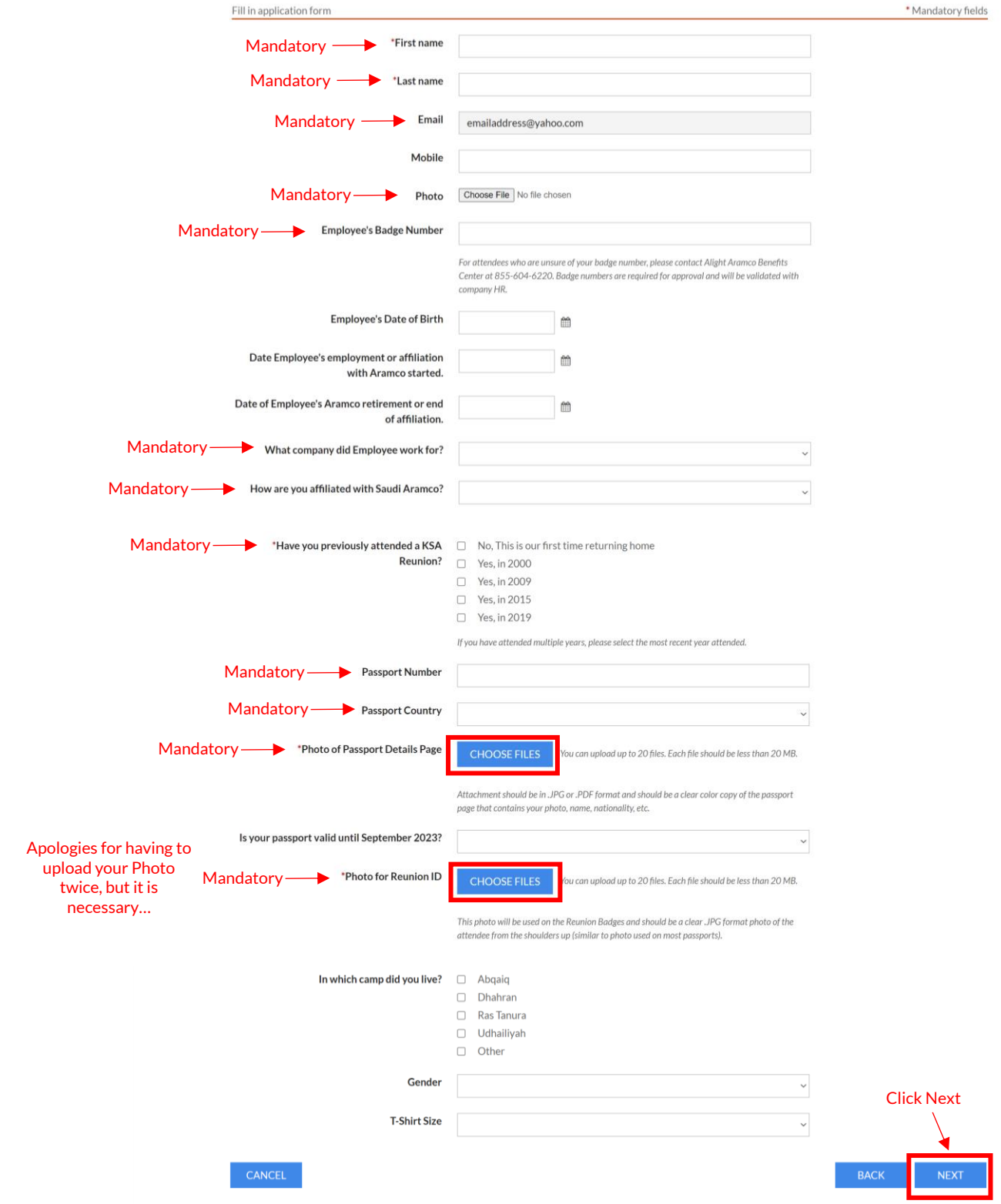

## On the Registration details confirmation page…

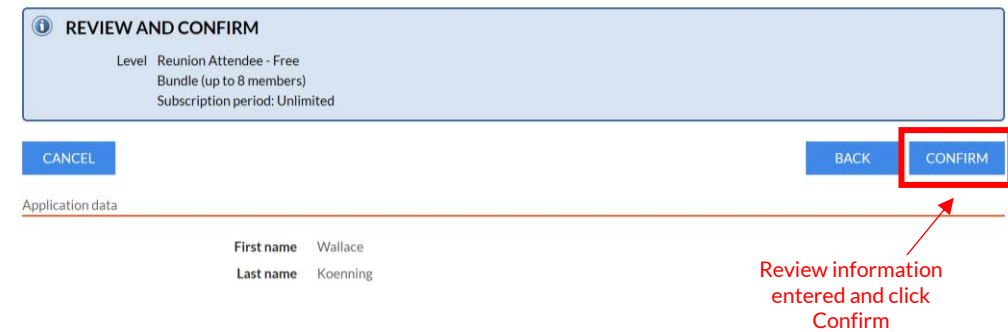

You will then be returned to the My Profile page where it indicates in the red boxes below that your registration approval is pending. Registrations will be processed in accordance with the timelines published in the Frequently Asked Questions (FAQ) on the top menu of the website.

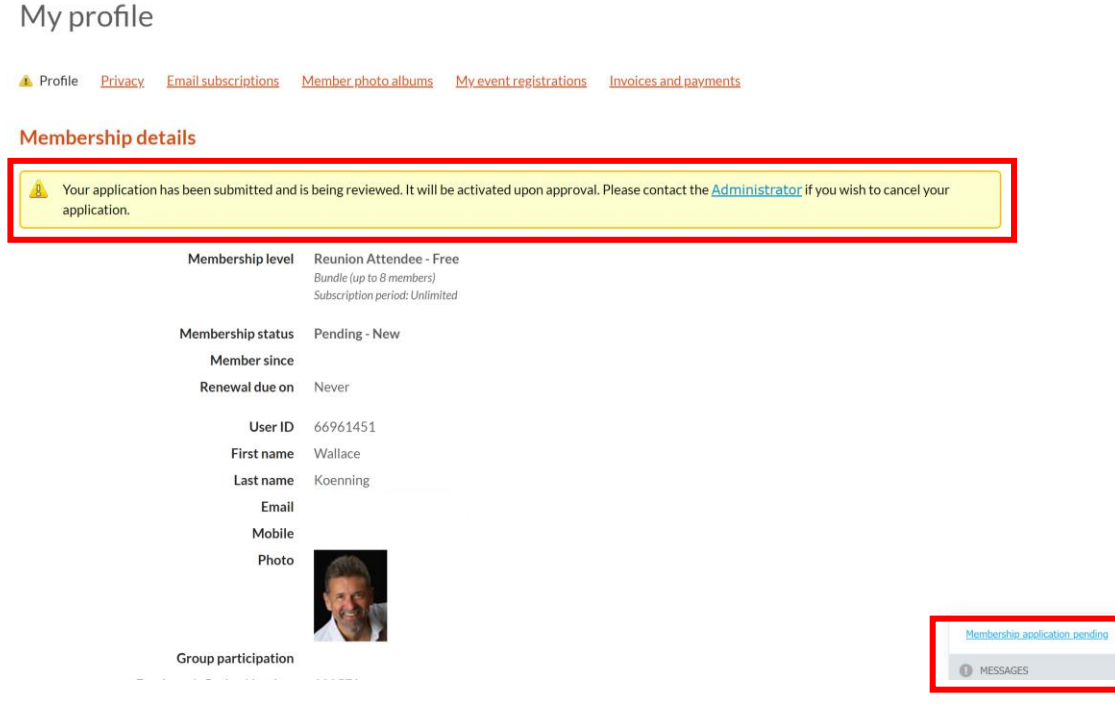

You should receive the following email confirming your registration. Please note: The same email will be received following the registration for each of your family members (detailed in the next section).

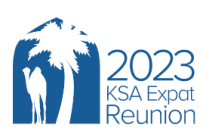

Marhaba Wallace,

We are so pleased to have received your registration request to attend the 2023 KSA Expat Reunion. We will begin processing your request in alignment with the timeline posted in our Frequently Asked Questions (FAQ). Once approved, you will receive an email with further information on how to sign-up for events and trips.

In the meantime, we invite you to explore all of the exciting trips and events we have posted on the website.

All the best,

**KSA Reunion Admin Team** 

You will also receive the following email with your login and password details for the website. These details will be needed to log back into the website to activate your account and to complete the required registration for all family members attending with you *once you have been approved to attend*.

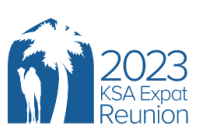

Marhaba Wallace, Thank you for your interest in attending the 2023 KSA Expat Reunion!

Please Log back in to https://2023ksareunion.wildapricot.org/ with the email and password below to activate your account.

Email: koenniww@aramco.com Password: UHsFwaOf

Thanks... **KSA Reunion Admin Team** 

## *IMPORTANT: You will not be able to register other family members until your attendance is approved.*

Log into the website using your email and password sent to you in the registration email using the directions below…

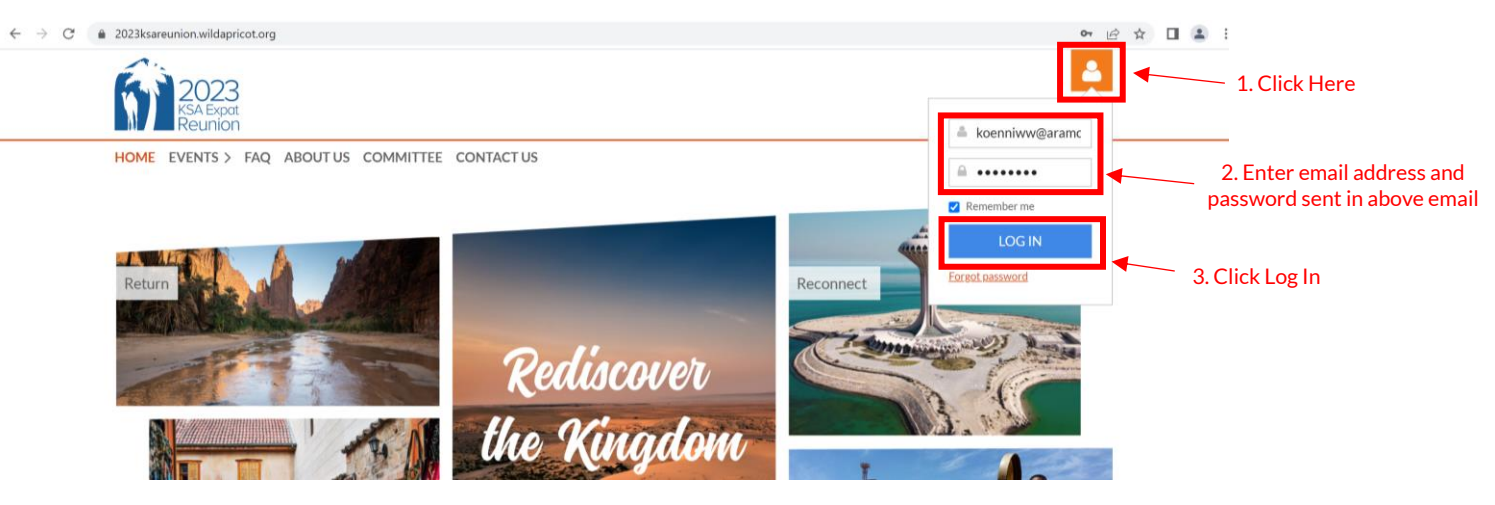

The first time you log into the website you will need to accept the Reunion Terms of Use following the directions below…

HOME EVENTS > FAQ ABOUT US COMMITTEE CONTACT US FORUM

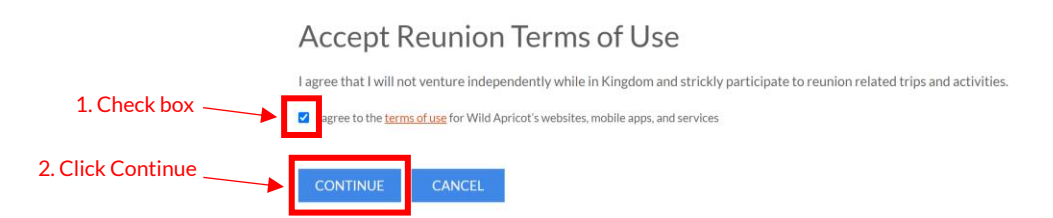

All family members traveling with you must be registered through the website. To register family members who will attend the reunion with you, please follow the directions below…

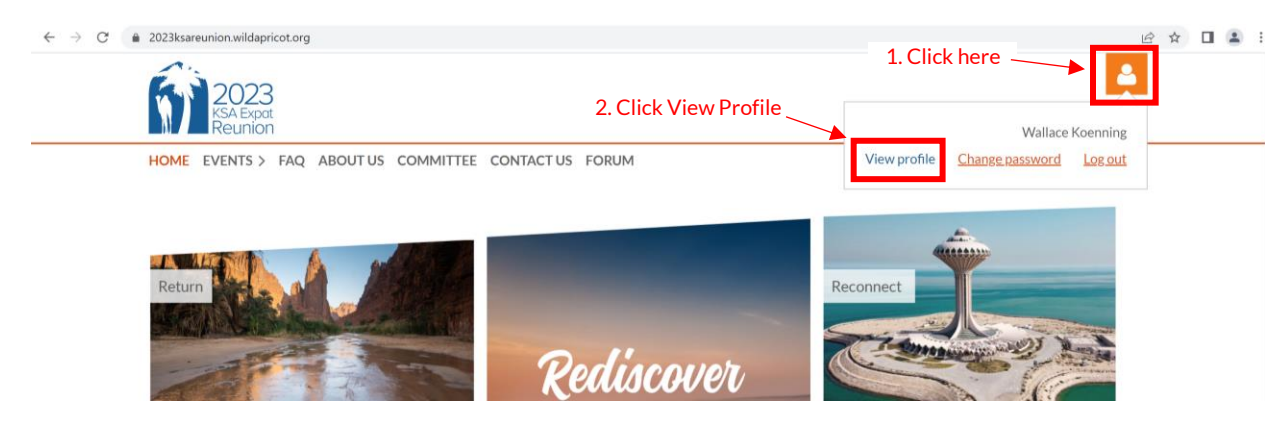

Please note: Unfortunately, the website only allows you to enter one registrant at a time, so you will need to follow the process below for each of the families traveling with you. The My Profile page below is the starting point for the process by clicking on the Add Member button.

## My profile

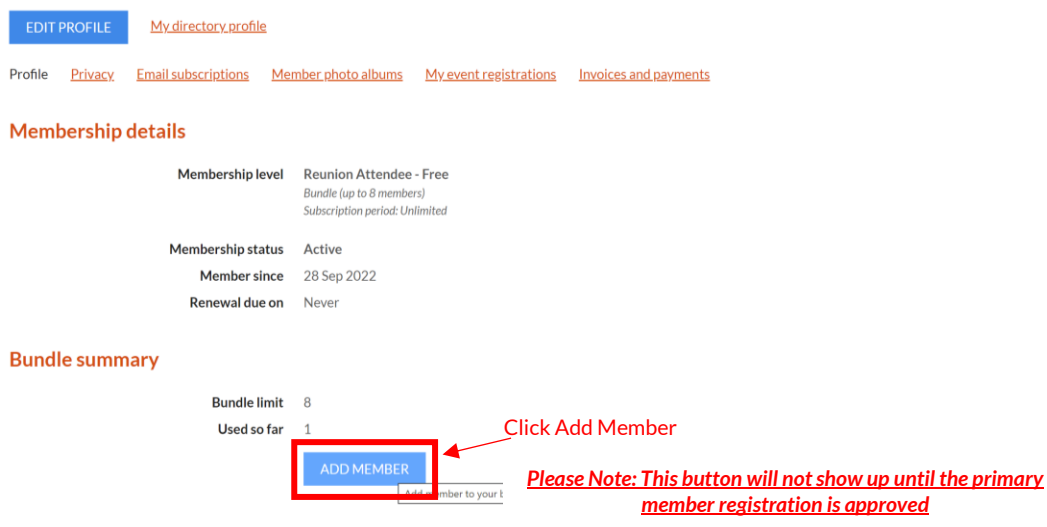

Please note: As many of the fields listed below were already answered in the primary user's profile, only the fields indicated as mandatory below are necessary to be completed for each family member.

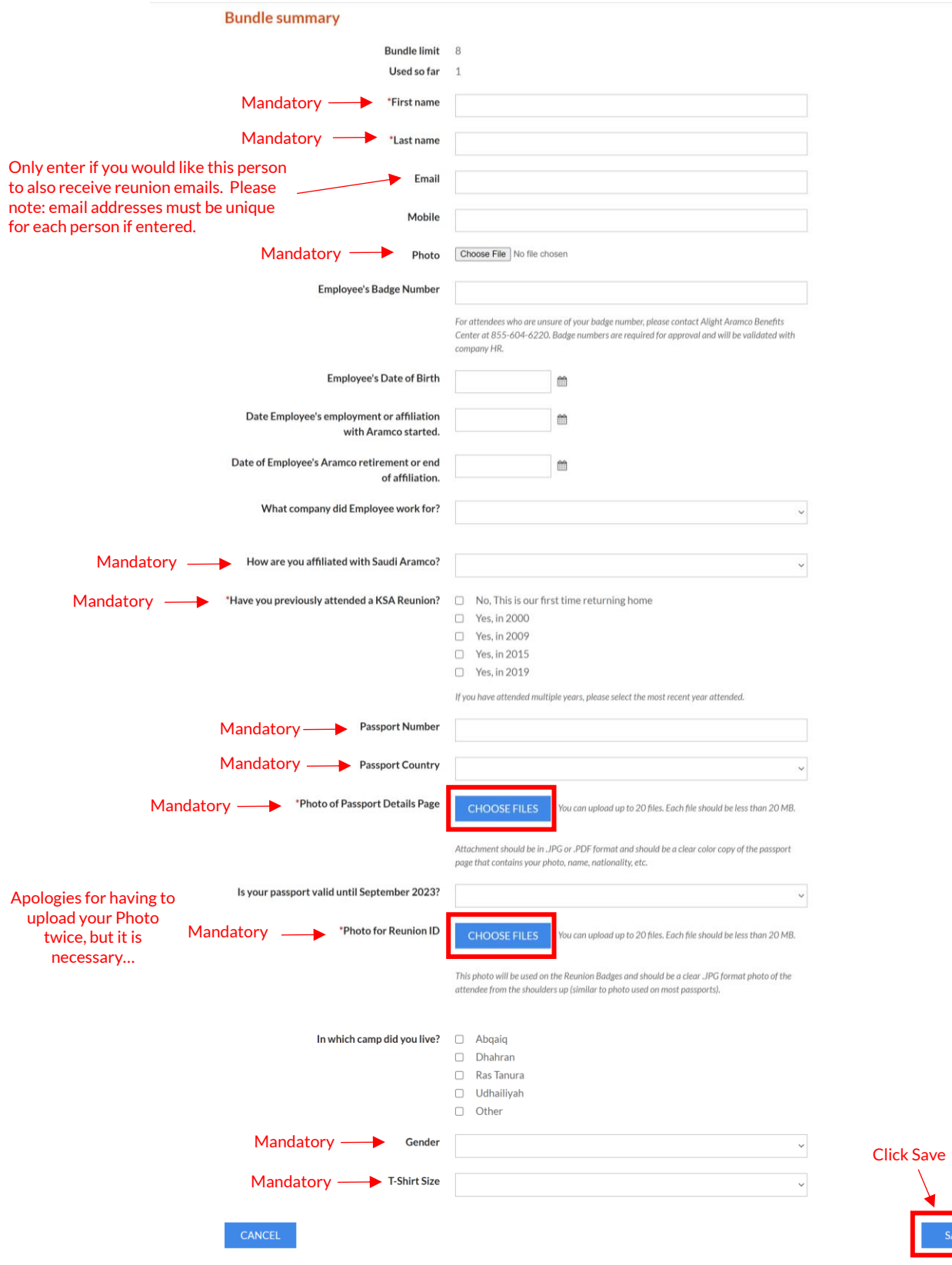

Click on Return to bundle list and your own profile to complete the process and add addition family members.

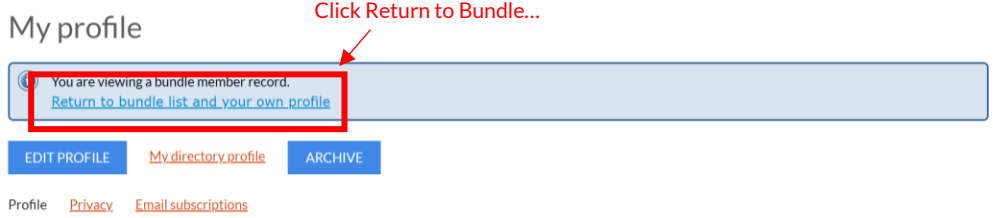